## **Computer Network**

**Laboratory Report - JOB #2 – Windows OS Properties**  Doc. Version:3/28/2019 12:47:30 PM

#N# 100

**Petunjuk Pengerjaan**: Simpan file ini di tempat/folder yang mudah Anda cari. Isilah titik-titik dan jawab pertanyaaan dengan teliti. Jangan merusak struktur dokumen dan menghapus soal 1 kata pun, jika demikian nilai Anda di ground = 0. Simpan (CTRL+S) file ini di setiap saat, mengantisipasi jika computer mati/hang. Jika sudah selesai upload file ini ke server!

NIM : 1318144048 ULANGI NIM: 1318144048 KELAS/SEMESTER: B /2 TANGGAL PRAKTIKUM : 28 Maret 2019

1. Pada Tabel berikut isikan Nim di posisi duduk Anda Saja. Titik-2 Yang lain biarkan kosong.

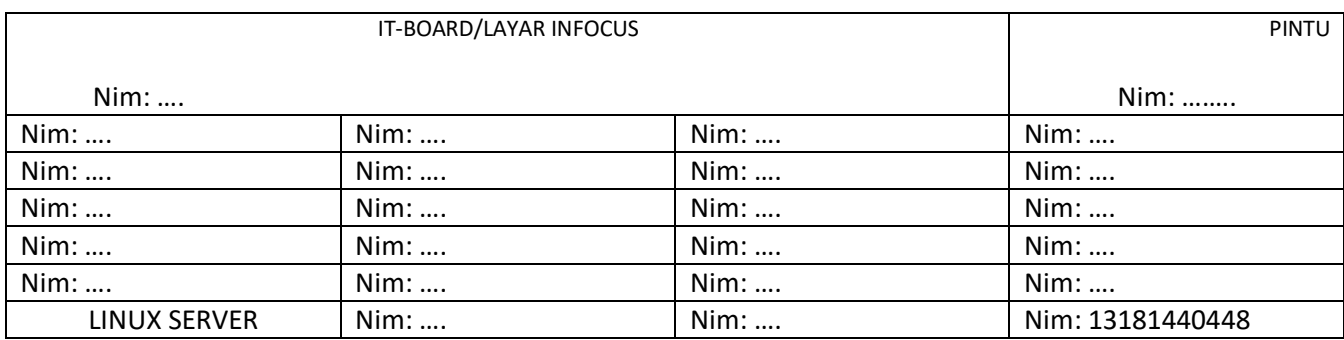

(bobot 10)

1. Pada device manager/devmgmt.msc computer Anda terdapat berapa buah network Adapter ?

Terdapat 2 buah adapter

(bobot 10)

- 2. Sebutkan / Ketikkan semua network adapter yang Anda lihat pada soal 1.
	- 1. Bluetooth Device (Personal Area Network)
	- 2. Realtek RTL8723BE Wireless LAN 802.11n PCI-E NIC

………………………

(bobot 10)

2. Berdasarkan teori yang dipelajari di kelas, untuk semua network adapter di soal

1 dan 2, sebutkan medium/media transmisi adapter tersebut!

- 1. Adapter Bluetooth Device (Personal Area Network) mediumnya adalah wireless/nirkabel
- 2. Adapter Realtek RTL8723BE Wireless LAN 802.11n PCI-E NIC mediumnya adalah wireless/nirkabel

……… ………. 3. Berdasarkan hasil System Information (msinfo32) tuliskan spesifikasi computer

anda

a. Nama Operasi System(OS) : Microsoft Windows 8.1 Pro

b. 32 bit ataukah 64 bit? : 64 bit

c. Jumlah Memory RAM : 4.00 GB

d. Tipe/Nama Processor/CPU : Intel(R) Core(TM) i5-4460 CPU @ 3.20GHz, 3201 Mhz, 4 Core(s), 4 Logical Pro

e. Jumlah Core Processor : 4 buah

f. Kecepatan per core : 3.20 GHZ

g. System Name : POLTEK100

h. User Name : poltek100\poltek0100

(bobot 20)

4. Apa kegunaan perintah-2 berikut pada OS Windows:

a. devmgmt.msc

Untuk membuka Device Manager pada Run

…………………………………………………………………………………..

…………………………………………………………………………………..

b. msinfo32

Untuk membuka Sytem Information pada Run

…………………………………………………………………………………..

…………………………………………………………………………………..

c. sysdm.cpl

Untuk membuka System Properties pada Run …………………………………………………………………………………..

…………………………………………………………………………………..

(bobot 10)

## 5. Apa kekurangan dan kelebihan adapter jaringan dengan medium wired terhadap

wireless. Buatkan dalam table!

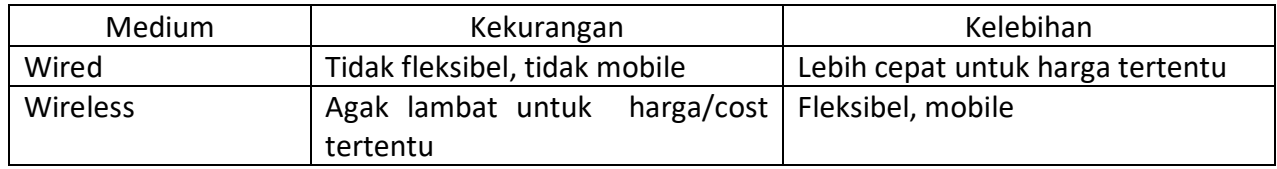

(bobot 20)

## **SELESAI**

Di Elearning  $\rightarrow$  Beranda situs  $\rightarrow$  2018/2019 Jaringan Komputer Genap (Semester 2)  $\rightarrow$  JOB #2  $\rightarrow$ Tambahkan/Ajukan laporan ini menggunakan tombol seperti di bawah ini.

Tambahkan hasil laporan (tugas/assignment)

## Rubah laporan Anda

Jika TIDAK terdapat tombol pengajuan laporan hubungi Dosen/Pengawas/instruktur di depan kelas. JANGAN upload di bawah PRIVATE\_FILES karena akan menyebabkan nilai job Anda 0.

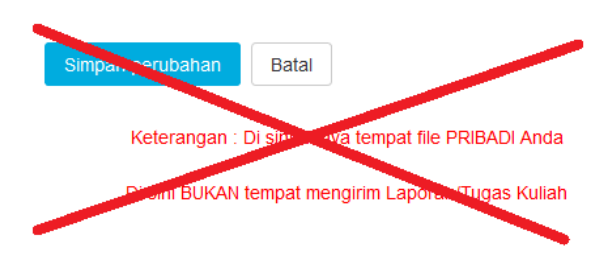

Sebelum keluar ruangan !!!

Perhatikan di bawah kursi Anda dan sekitar tempat duduk Anda, jika Anda meninggalkan ruangan/lab. dengan terdapat sampah kertas/tissue di sekitar tempat duduk Anda, maka nilai job Anda 0!